## **Obter uma Chave de Acesso**

## Consistem ERP

- Acesse o programa [Cadastro de Usuário \(CSMEN050\);](https://centraldeajuda.consistem.com.br/pages/viewpage.action?pageId=294060059)
- Informe o código do usuário que irá utilizar a integração da API;
- Acione a [Aba Segurança \(CSMEN050TAB4\)](https://centraldeajuda.consistem.com.br/pages/viewpage.action?pageId=317245018) e pressione o botão **Gerar Token**;
- No campo **API Token** será exibida a chave de autenticação;

## Copie esta chave para acesso posterior na integração da API;

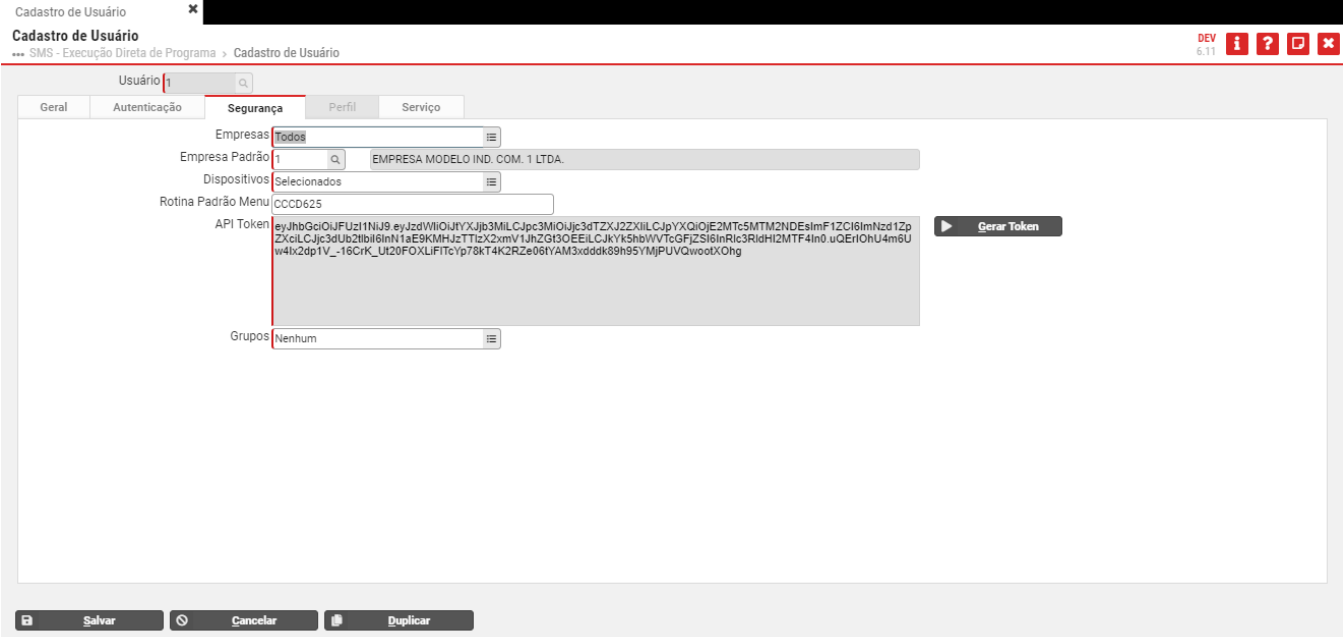

Acesse a [Aba Serviço \(CSMEN050TAB7\);](https://centraldeajuda.consistem.com.br/pages/viewpage.action?pageId=317245020)

Selecione no campo o módulo desejado;

No grid selecione o serviço desejado;

Acione o botão **Visualizar Documentação** para que seja executada a página da integração da API.

**Importante**: Para que o serviço possa ser executado, o mesmo deverá estar marcado no check do grid e salvo.

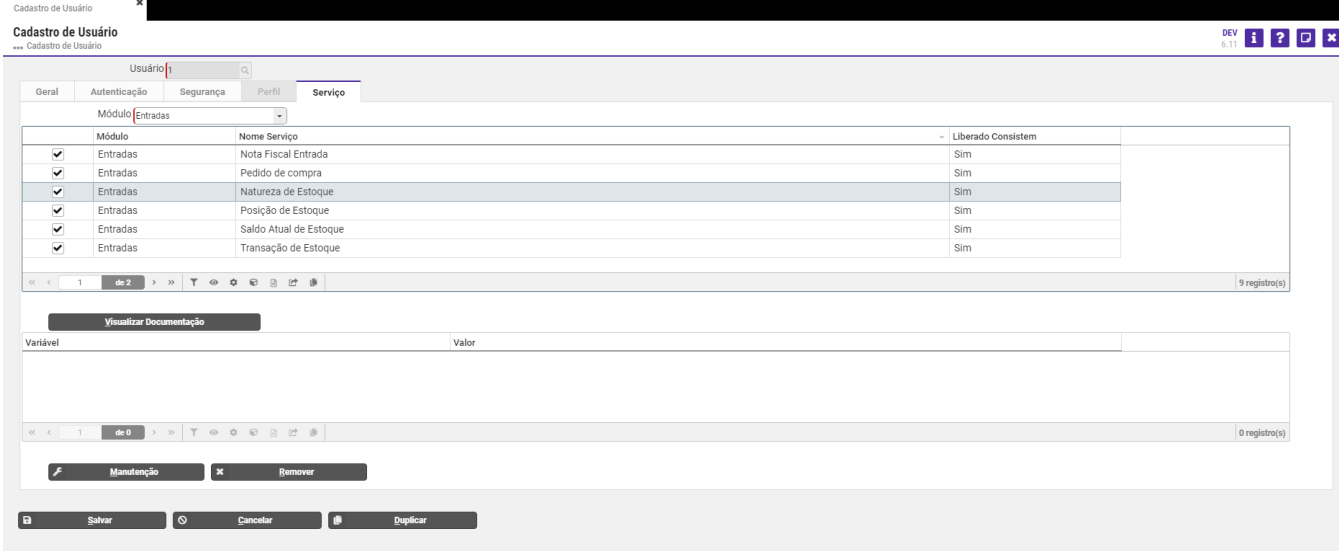

Na página executada é possível visualizar o módulo e serviço selecionado anteriormente.

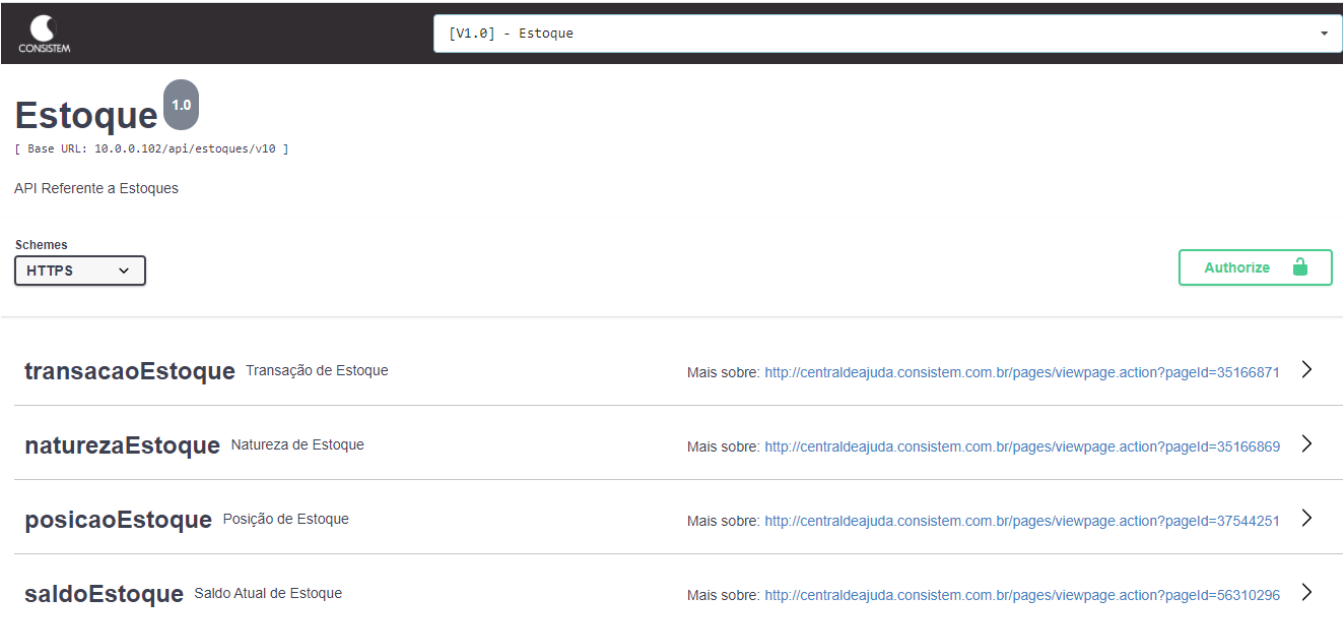